# [説明資料]発明·工夫作品コンテスト 製作の動機または目的、利用方法、作品自体やその製作過程で工夫したことを、 文章、写真、図などで説明。この用紙1枚に記入し、PDF ファイルに変換した後、ホームページに貼り付けてください。

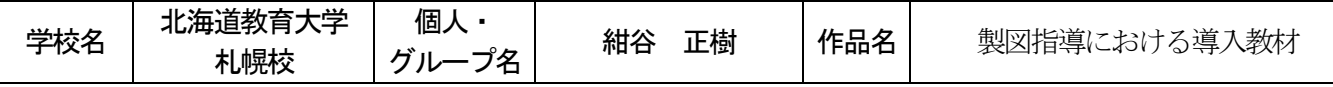

### 1、開発の動機

技術科における肝要な指導内容に「製図指導」があげられる。設計なくして製作はあり得ない。しかし授業時数の関係上、 設計に十分な時間を設定することはできない。よって、設計図に関しては、教師が事前に用意したものを配布し、製作に多く の時間を割いている。(というよりは生徒の実態を考慮すると「割かれている」と表現した方が正しいかもしれない。)

そこで、生徒自ら設計したものを短時間で製作できる実習題材の開発を試みた。着眼したのは、グリーティングカードでよく 用いられるポップアップカードの製作である。基本パターンさえ理解すれば複雑な立体を製作することができる。

### 2、製図指導の導入場面

一般的に「製作に必要な製作図」の指導の導入場面において、平行な直線を何本 も引いたり、太さの違う直線を引いたりするなど、単純な作業を通してその技能を高め る工夫がなされる。しかし単純作業のため生徒によっては意欲の低下が著しい。そこ で、「平行線」「線の太さ」の描画だけで、必要とされる製作図が描けるものとしてポップ アップカードの設計ができないかと考案した。条件として技術科で扱う以上、できる限 り「技術科らしい図」にこだわった。その結果、キャビネット図や等角図で用いられる立 体をポップアップするものとした。

## 3、作成手順

①基準線(折り目)の描画【太線】 ②マス目の描画【細線】…平行線の練習

③ポップアップさせる立体を基準線上に描画(マス目を太線でなぞる。) ④立体が基準線より上部にはみでた部分を立体の上底より、 はみ出た部分だけ付け足す。 ⑤カッターによる切断 ⑥折り曲げ

#### 4、発展題材…表計算ソフトの活用

製図指導において、手書きによるものが基本かつスタートとし、それを履修した上で表 計算ソフトを用いると効率的である。より複雑なものを設計するにはやはりコンピュータによ る描画が望ましい。コンピュータを用いれば「平行線」「線の太さ」の他に「着色」も容易にで きる。また、マス目の大きさも任意に変更できる。実際に生徒の感想を聞くと「短時間で完成 することもできるし、複雑なものにまで対応ができる」と評判がいい。ちなみに、マス目 はセルとし、その他の線はオートシェイプ機能(位置合わせは「グリッド」に設定)を用いる。

#### 5、生徒の実態

完成品は簡単そうに見えるが、「意外と難しい」という感想の生徒が多い。 「どこの線を切ればいいのか」「山折り・谷折り、どっち?」「実際に切ってみた ら、ポップアップしなかった。」など、生徒たちは試行錯誤しながら製作する。こ うした製作過程における「思考の場面」が非常にものづくりには必要だと感じ る。また、きちんと線通りに折り曲げることのできない、替え刃式カッターの刃を 折ったことがない生徒など、非常に考えさせられる場面が増えてきている。

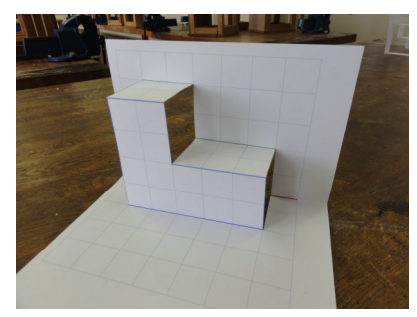

【写真 1 基本の形】

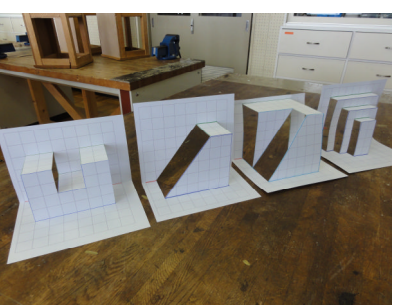

【写真 2 様々な形 】

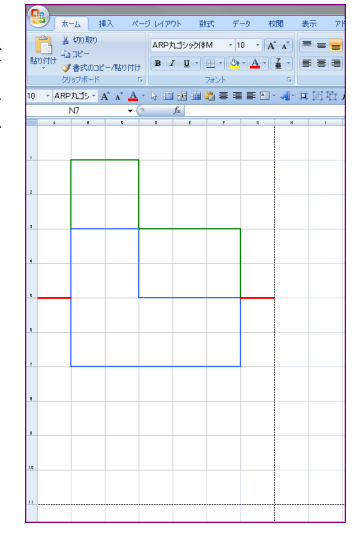

【図 1 表計算ソフトによる描画】

# 6、まとめ

私は長期履修制度を活用し、通学している。今、現場では言語活動の充実をよく耳にする。自分の意志を相手に正しく伝え る手段として技術科なりのアプローチは立体を正しく表現できることではないかと考える。なぜなら学校祭をはじめとしたもの づくり場面は少なくないからである。立体を正しく表現できない生徒が、加工学習において設計図通りの製作品が完成すると は思えない。たしかに、幼年期における体験不足の結果、巧緻性の低下が起きていることは否めないがそれ以上に空間認識 を表現する能力の低下を感じる。今回開発した実習題材がその低下を少しでも補うものとして期待し、毎年実施している。